## Using the searchbox

The new searchbox within Barnestorm is a much more powerful searchbox that allows easy search and selection of items. The searchbox typically has one box on the left and one on the right. The box to the left will handle all numeric or code entries and the box to the right will handle all of the description or text entries. In this example, the box to the left will handle the doctors code, and the one to the right will handle the doctors name:

## Doctor:

To fire a search, you can type a letter or number depending on your search criteria. If you type a "W" in the numeric portion of the searchbox, the "W" will be moved over to the description box to perform the search. This will return results immediately:

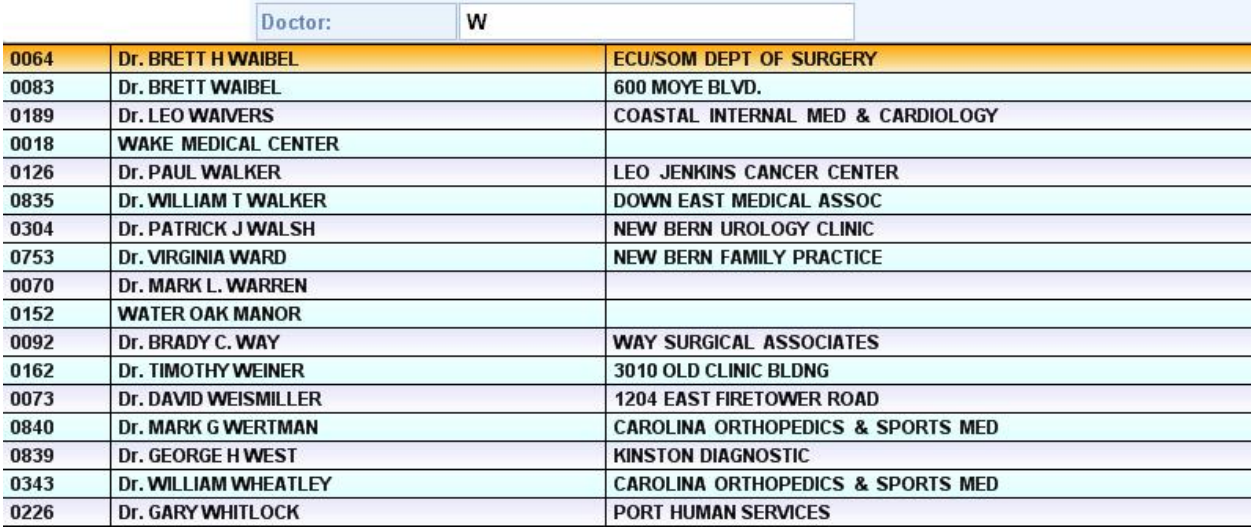

From this point with the results displayed, you have several options:

- 1. You can use the up/down arrows to browse through the results and hit the TAB or ENTER key to select.
- 2. You can click the answer that you prefer with your mouse to select.
- 3. You can continue typing more in the searchbox to narrow the results.
- 4. You can clear out your search criteria and begin another search.

## Knowledgebase

http://kb.barnestorm.biz/KnowledgebaseArticle50480.aspx